1) By zaktualizować mapę należny pobrać program Garmin Expres ze strony: <http://software.garmin.com/pl-PL/express-download.html>

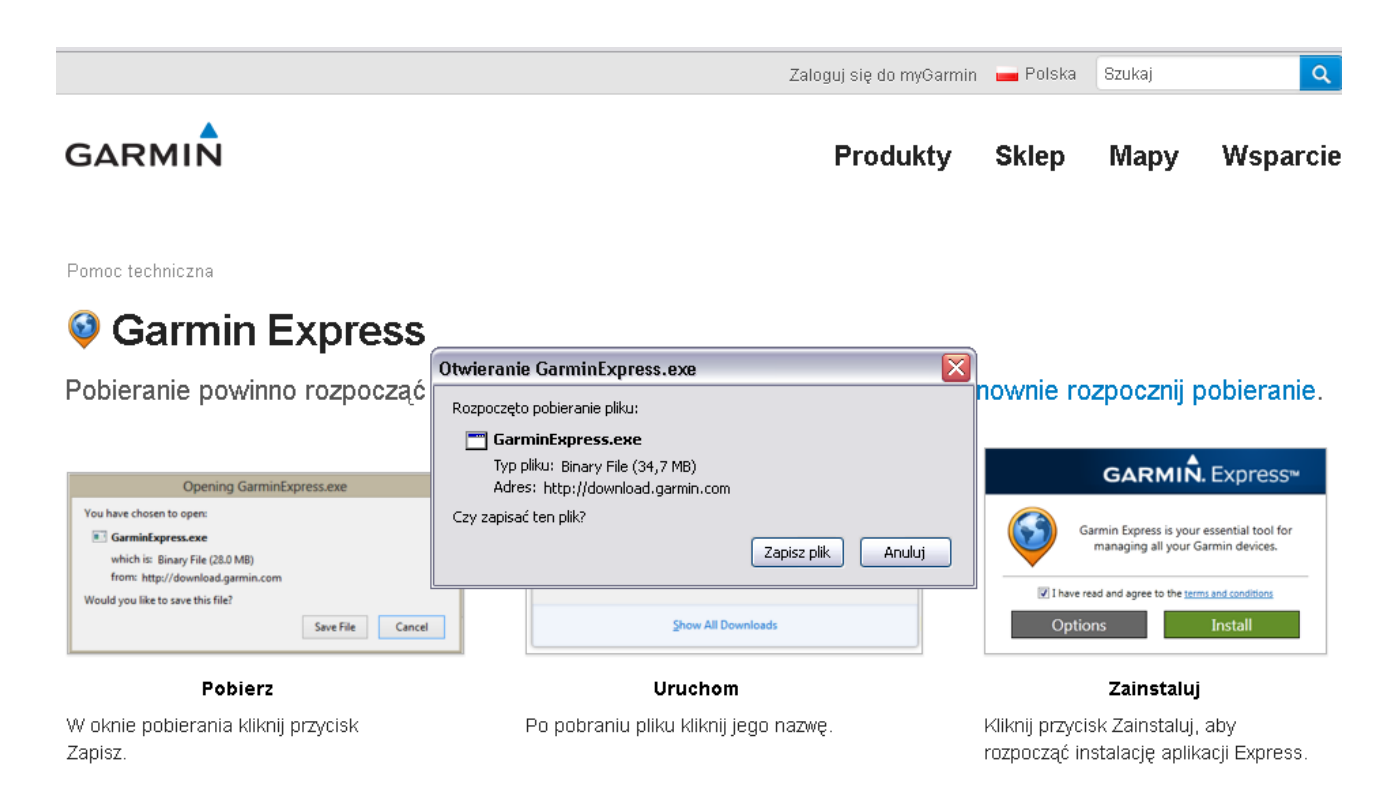

2) Po zapisaniu pliku na dysku i uruchomieniu programu – zaznaczamy Potwierdzam zapoznanie się i akceptuje warunki ogólne i wybieramy Zainstaluj

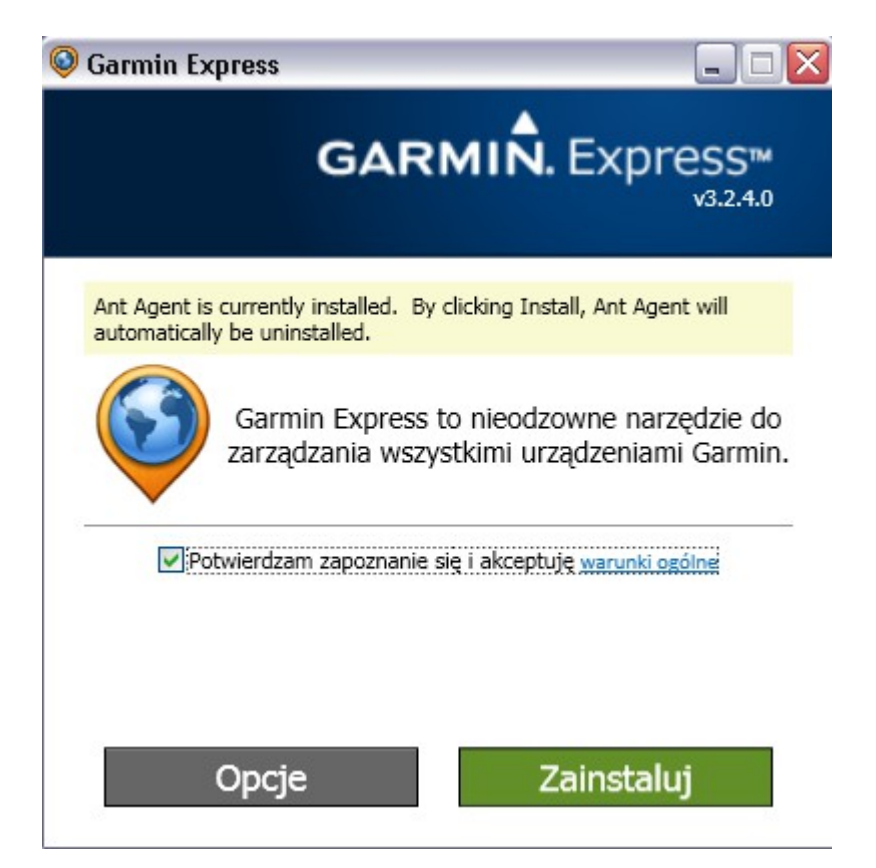

3) Następnie wybieramy Uruchom

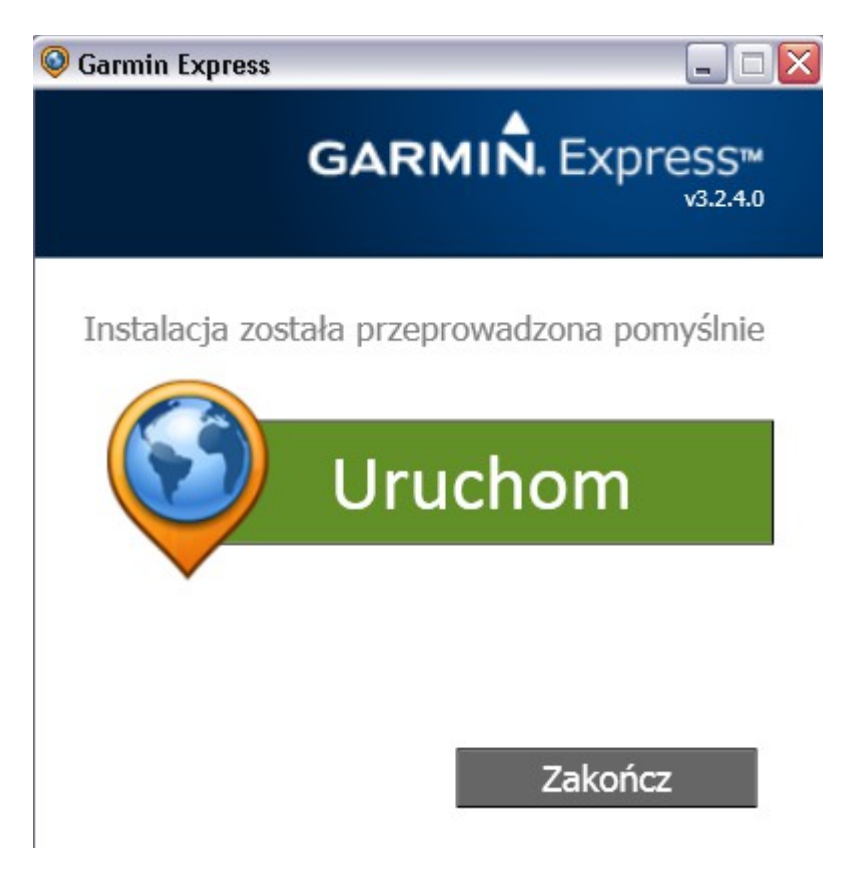

4) Po uruchomieniu wybieramy rozpocznij

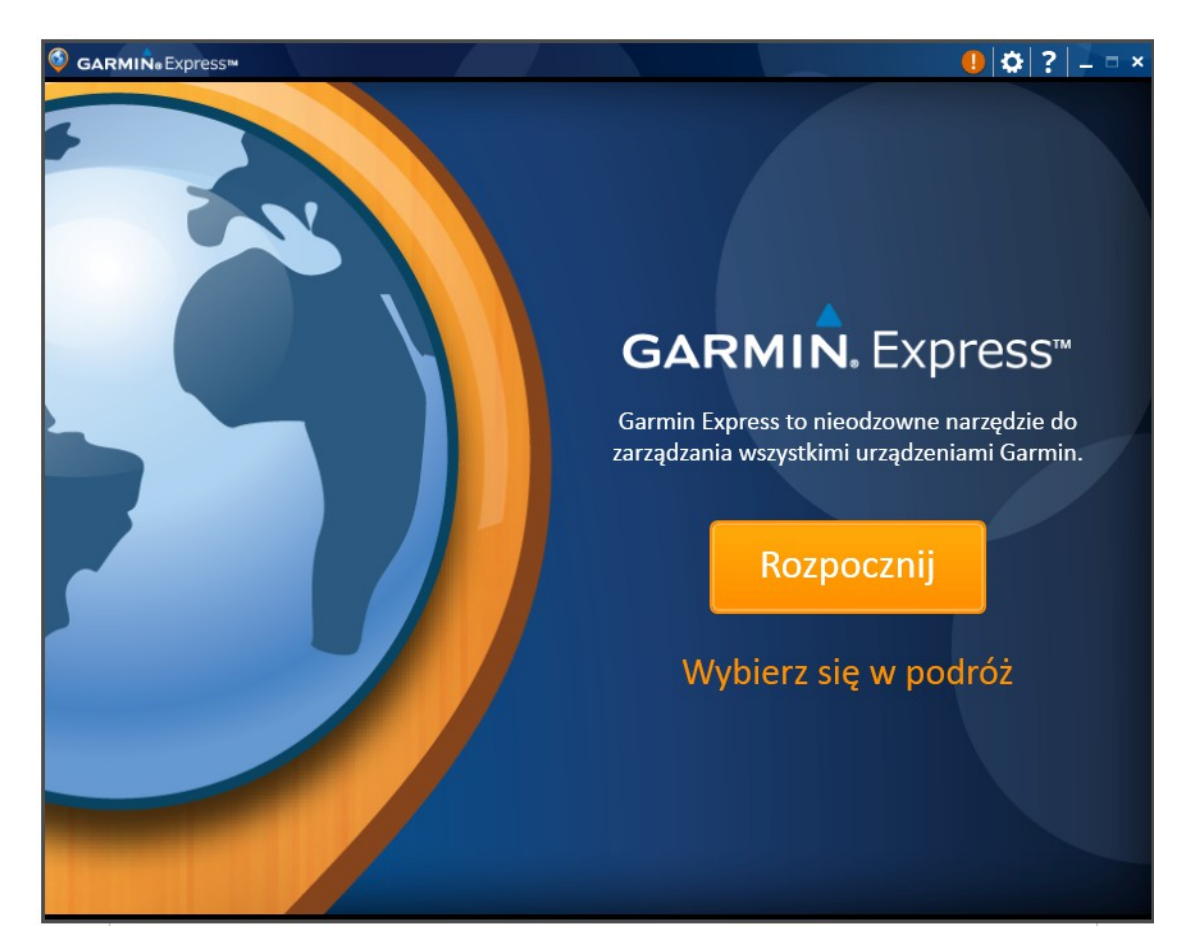

5) Gdy w lewym górnym rogu pojawi się nasze urządzenie, wybieramy instaluj wszystko.

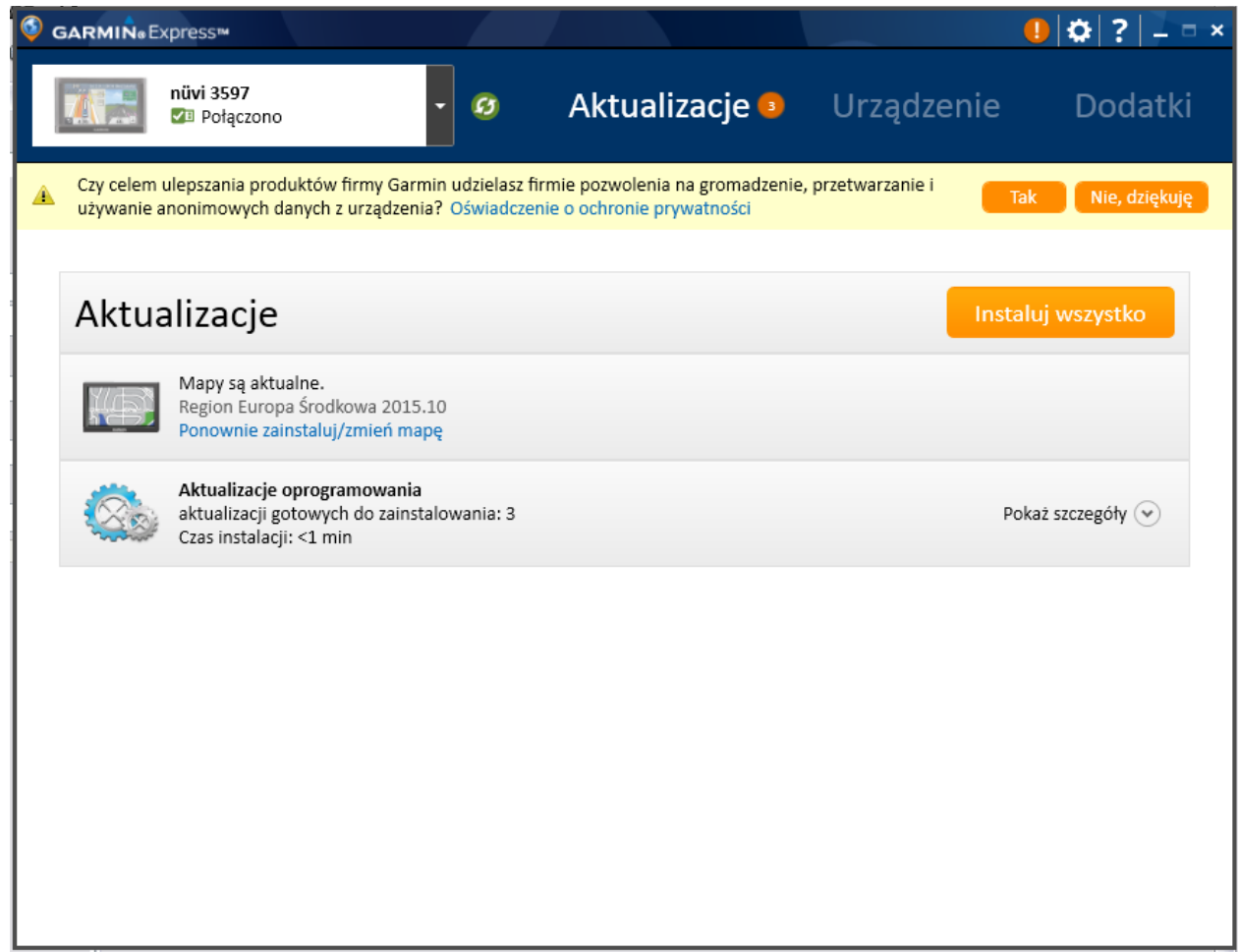

6) Akceptujemy warunki przeprowadzania aktualizacji

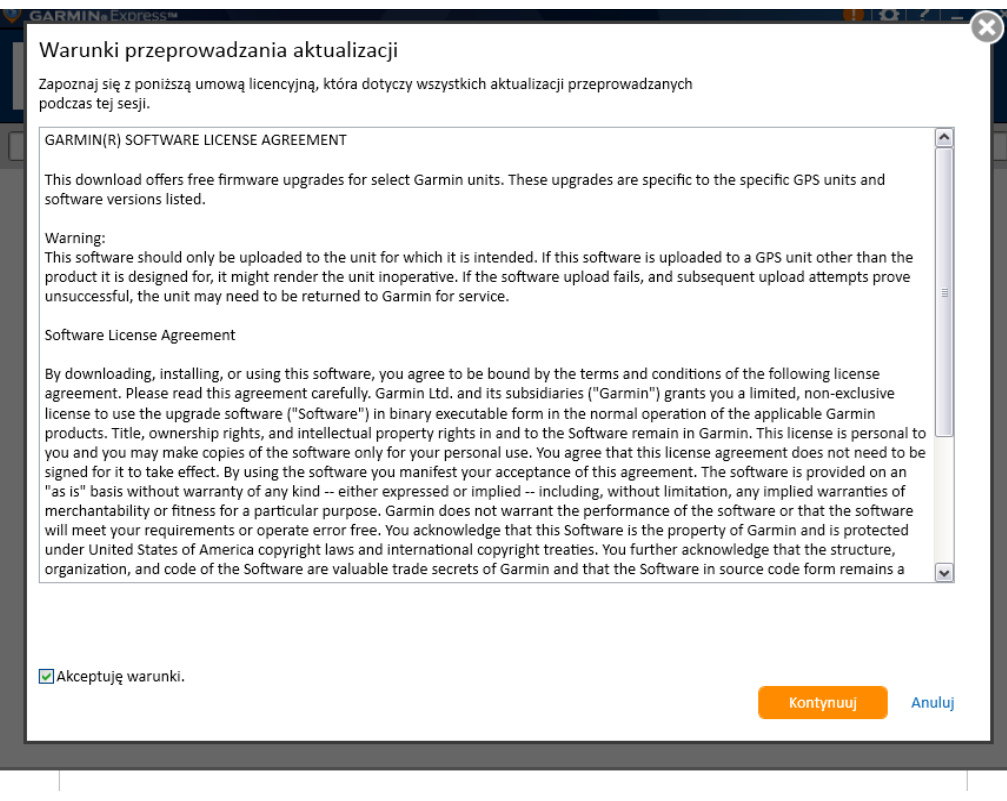

7) Po pomyślnym przeprowadzeniu aktualizacji otrzymamy komunikat

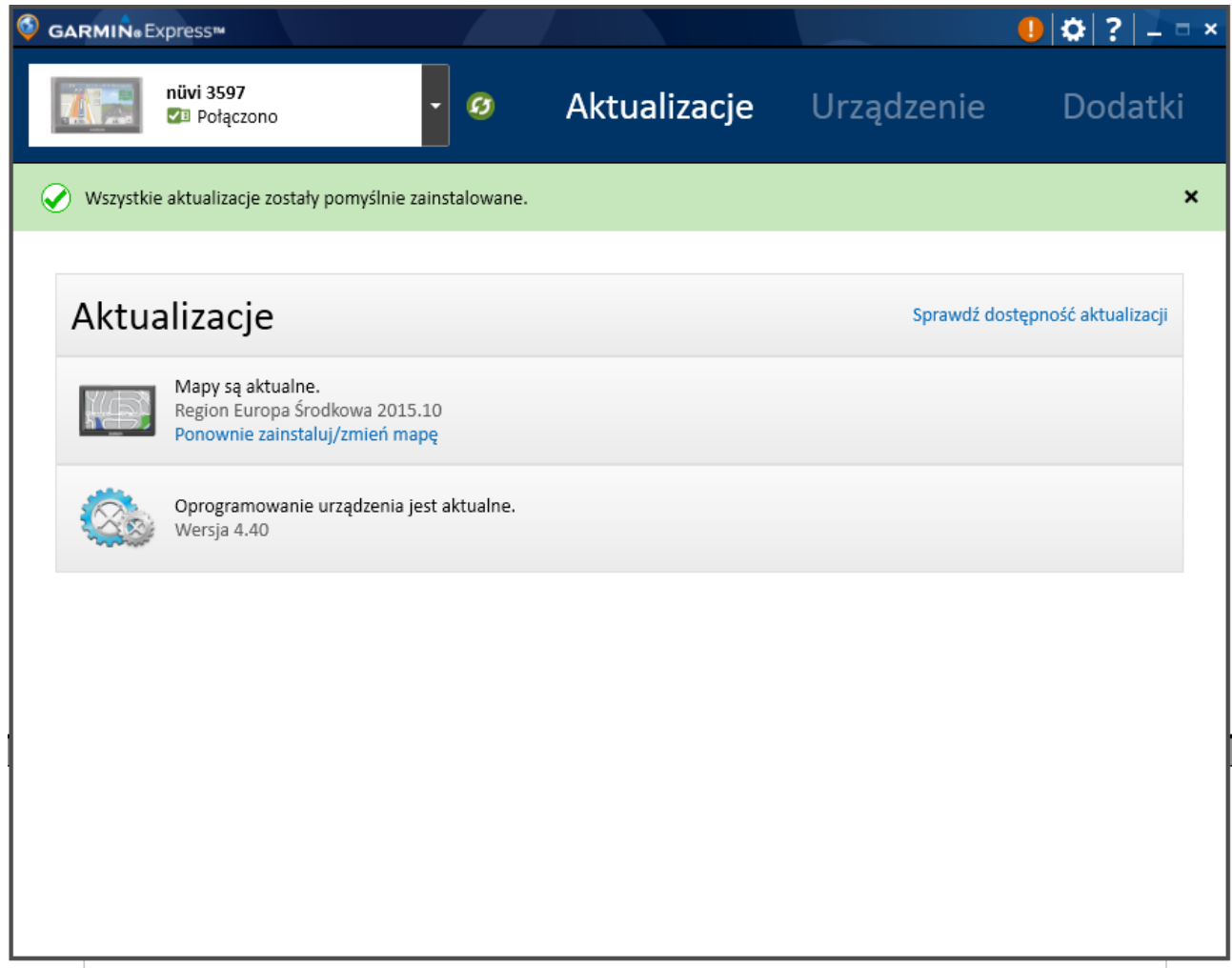